$\blacktriangleright$  sanwa

# **400-MABT160**

**400-MABT160** 第图 217-210164

# **1.接続手順**

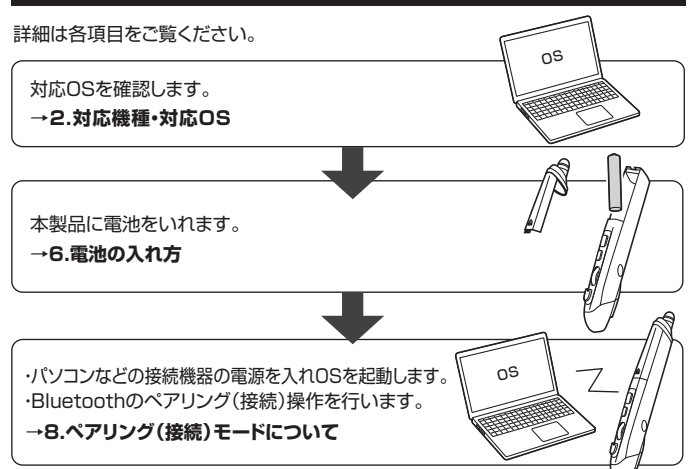

#### **2.対応機種・対応OS**

#### **■ 対応機種**

- ●Windows搭載(DOS/V)パソコン・タブレット ●Apple Macシリーズ<br>●Chrome OS搭載パソコン ●Androidスマートフォ
	- ●Androidスマートフォン・タブレット
- ●iPadシリーズ ●iPhoneシリーズ
- ※Bluetoothモジュールが内蔵されている機種。
- ※Bluetoothアダプタを接続・インストールしている機種。
- ※Bluetoothペンマウスに対応している機種、対応機種はご使用の機器の仕様をご確認ください。
- ※Bluetooth5.2に適合しHIDプロファイルに対応したパソコン・スマートフォン・タブレット である必要があります。

#### **■ 対応OS**

- 
- 
- 
- ●Android 7.0以降<br>●iOS 13以降
- 
- ※この文章中に表記されているその他すべての製品名などは、それぞれのメーカーの登 録商標、商標です。
- ※電波の通信範囲は使用環境によって異なります。
- ※機種により対応できないものもあります。
- ※macOS・iPadOS・iOSは、標準インストールされているSafari、Mail、テキストエディッ ト及びFinderなど、OS標準ドライバーでスクロール可能なアプリケーションのみスク ロール可能です。
- スクロールボタンによる動作はサポートしません。

#### **3.仕様**

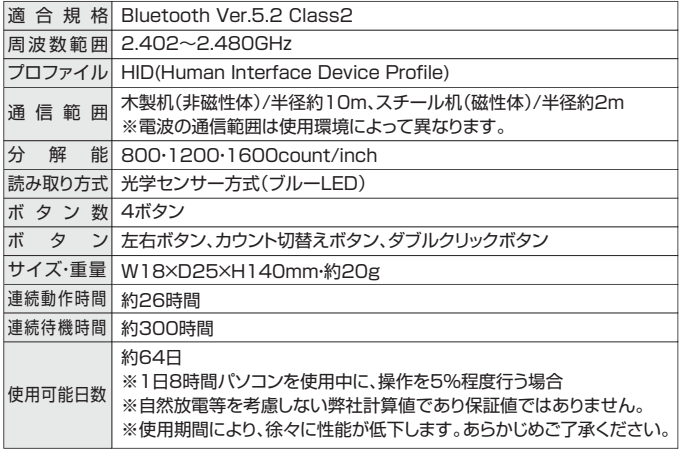

#### **4.特長**

- ●ペンのように握って使用できる、スティック型のBluetoothマウスです。
- ●通常のマウスが使用できない狭い場所での使用や、手首や肘などの負担軽減のために 便利です。
- ●Bluetooth Ver.5.2規格に対応し、Bluetooth内蔵のパソコンにレシーバーなしで 接続できます。
- ●通信範囲が半径10mの広範囲で安定したデータ通信が可能です。
- ●Android搭載のスマートフォンやタブレット、iPadなどでも使用できます。
- ※AndroidでもBluetoothペンマウスに対応していない場合があります。使用されてい る製品の仕様などをよくご確認ください。
- ●スタンド付きなので本体から手を離すときも机上に倒さず使用できます。また、スタンド に乗せたままでもマウス操作できます。

# この度は、Bluetoothペンマウス「**400-MABT160**」 **Bluetoothペンマウス 取扱説明書**

(以下本製品)をお買い上げいただき誠にありがとうご ざいます。この取扱説明書では、本製品の使用方法や 安全にお取扱いいただくための注意事項を記載して います。ご使用の前によくご覧ください。読み終わっ たあともこの取扱説明書は大切に保管してください。

# **最初にご確認ください**

お使いになる前に、セット内容がすべて揃っているかご確認ください。 万一、足りないものがありましたら、お買い求めの販売店にご連絡ください。

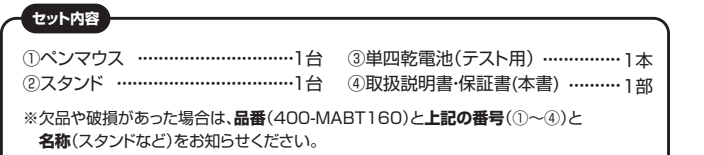

デザイン及び仕様については改良のため予告なしに変更することがあります。 本書に記載の社名及び製品名は各社の商標又は登録商標です。

# サンワサプライ株式会社

# **健康に関する注意**

マウスやトラックボール、キーボードを長時間操作すると、手や腕や首、肩などに負担か掛かり痛みや痺れを<br>感じることがあります。そのまま操作を繰り返していると、場合によっては深刻な障害を引き起こす恐れが<br>あります。マウスやキーボードを操作中に身体に痛みや痺れを感じたら、直ちに操作を中止し、場合によって<br>は医師に相談してください。また日常のパソコン操作では定期的に休憩を取り、手や腕や首、肩など身体に負 や岩がに出版して こここ すいことけじか

**安全にお使いいただくためのご注意(必ずお守りください)**

! **警 告** 下記の事項を守らないと火災・感電により、死亡や大けがの原因となります。

- ●分解、改造はしないでください。
- 〈火災、感電、故障の恐れがあります〉※保証の対象外になります。
- ●水などの液体に濡らさないでください。
- 〈火災、感電、故障の恐れがあります〉 ●本体に異常がある場合は使用を中止してください。
- 〈火災、感電の恐れがあります〉
- ヘヘメ、感電シスコン 300.6 % プレータ<br>●小さな子供のそばでは本製品の取外しなどの作業をしないでください。 ・・・・・・・・・・。<br>- イルさい部品を飲み込んだりする危険性があります〉

# ! **注 意** 下記の事項を守らないと事故や他の機器に損害を与えることがあります。

●取付け取外しの時は慎重に作業を行なってください。機器の故障の原因となります。

- ●次のようなところで使用しないでください。<br>(1)直接日光の当たる場所 (4)静電気の発生する場所
- (1)直接日光の当たる場所 ⑵湿気や水分のある場所 ⑸通常の生活環境とは大きく異なる場所
- (3)傾斜のある不安定な場所 (6)マグネットのような磁気のある場所
- ●長時間の使用後は高温になっております。取扱いにはご注意ください。(火傷の恐れがあります)
- ●パソコン・タブレット・スマートフォン用のマウス以外の用途では使用しないでください。
- ●マウスの誤動作によって、重大な影響を及ぼす恐れのある機器では使用しないでください。
- ●1ヶ月以上マウスを使用しない場合は、本製品の接続を切ってください。
- ●センサーの光を直接見ることは危険です。目を痛めることがありますので十分注意してください。

#### ■お手入れについて

⑴清掃する時は電源を必ずお切りください。

2.機器は柔らかい布で拭いてください

(3)シンナー・ベンジン・ワックス等は使わないでください。

#### **■ Bluetoothについて**

- ●本製品の使用周波数帯では、産業・科学・医療用機器等のほか、工場の製造ライン等で使用されている移<br>- 動体識別用の構内無線局(免許を要する無線局)及び特定小電力無線局(免許を要しない無線局)が運用
- されています。 ●本製品を使用する前に、近くで移動体識別用の構内無線局及び特定小電力無線局が運営されてないこと を確認してください。
- ●万一、本製品から移動体識別用の構内無線局に対して電波干渉の事例が発生した場合には、使用場<br>- 所を変えるか、速やかに電波の発射を停止してください。

#### **■ 良好な通信のために**

- ●他の機器と見通しの良い場所で通信してください。建物の構造や障害物によっては、通信距離が短くなります。特に<br>- 鉄筋コンクリートなどを挟むと、通信不能な場合があります。
- ■BRINDコンフラートにことへここ、28日 1925-39日2 355550<br>●Bluetooth接続においては、無線LANその他の無線機器の周囲、電子レンジなど電波を発する機器の周 囲、障害物の多い場所、その他電波状態の悪い環境で使用しないでください。接続が頻繁に途切れたり、<br>通信速度が極端に低下したり、エラーが発生する可能性があります。<br>●IEEE802.11g/bの無線LAN機器と本製品などのBluetooth機器は同一周波数帯(2.4GHz)を使用する
- たとことに、「ここの流派」、「流出こーな品だことのことでは、「流品だ」、「流気気」が「これ」という。<br>ため、近くで使用すると互いに電波障害を発生し、通信速度が低下したり接続不能になる場合がありま す。この場合は、使用しない機器の電源を切ってください。
- → 。こじ。<sub>※11</sub>116、とハンス・・・。。。<br>●無線機や放送局の近くで正常に通信できない場合は、使用場所を変更してください。

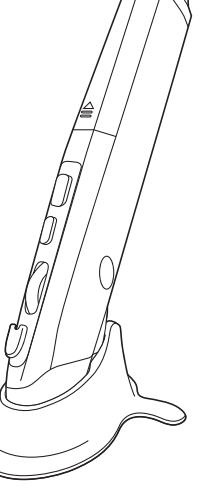

- $\begin{array}{ll}\n\text{Windows } 10.81.8 \\
\text{OmacOS } 11.0\n\end{array}$ ●macOS 11.0 ●macOS 10.12~10.15
- ●iPadOS 13.4以降
- 

# **5.各部の名称とはたらき 6.電池の入れ方**

# ①ペンマウス

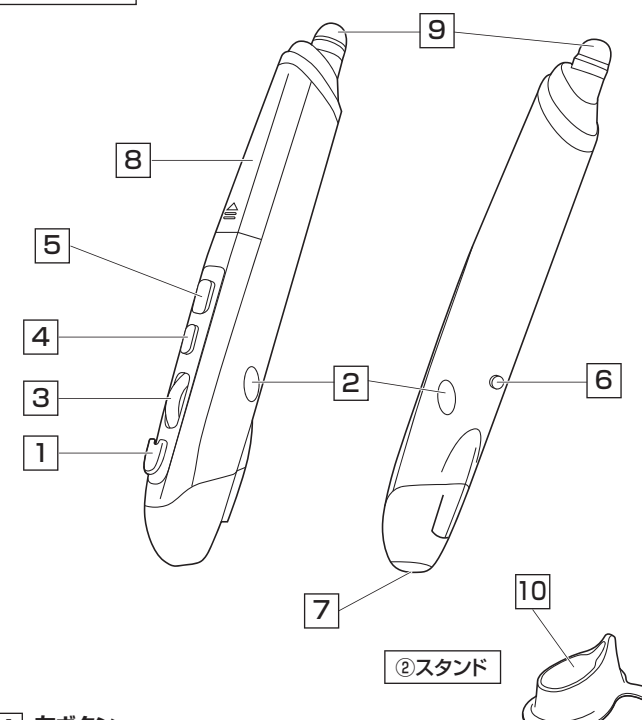

# **左ボタン** 1

左ボタンは通常クリック、ダブルクリックに使われます。

# **右ボタン** 2

右ボタンはWindowsでのアプリケーションごとに設定されているマウスの動きも行った り、ポップアップメニューの表示をすることもできます。

# 3 **ホイール(ズーム)**

MS-OFFICE用のアプリケーションで使用できる機能です。 ホイールを前後に回転させてズームが可能になります。

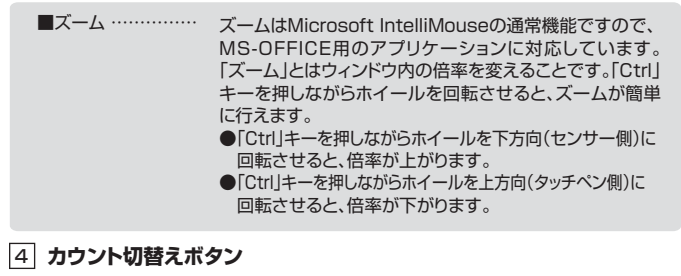

カーソルスピードを800・1200・1600カウントに切替えできます。

# 5 **ダブルクリックボタン**

このボタンを押してダブルクリック操作をします。

# 6 **スクロールボタン**

インターネットやWindows上のドキュメント画面をスクロールさせる際、ボタンを押して 上下スクロールを可能にします。

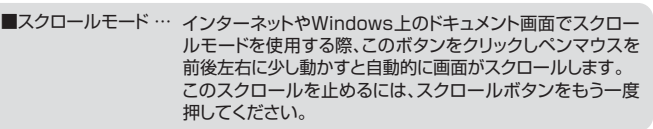

# 7 **ブルーLED**

接続すると青色に点灯します。光学センサーによりマウスの動きが検知されます。 ※鏡など光を反射する素材や、ガラスなど透明な素材の上でご使用になると、カーソルが スムーズに動かない場合があります。また規則正しいパターンの上ではトラッキング能 力が低下する場合があります。

# 8 **電池カバー**

電池カバーを開けて中に単四乾電池を入れます。

# 9 **タッチペン**

スマートフォンやタブレットなどの画面操作に使用できます。

# <sup>10</sup> **ペンマウス差込口**

ペンマウスを差し込んでスタンドとして使用できます。

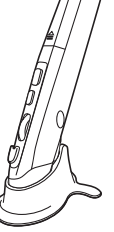

# **本製品は電池を入れると電源が入ります。**

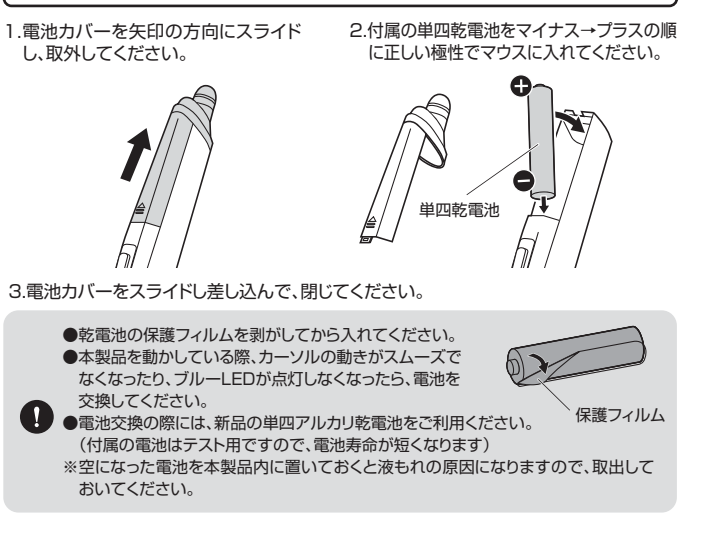

# **7.スリープモードについて**

一定時間本製品を操作しないと本製品がスリープモードに移行します。 ボタンを押すことでスリープモードから復帰します。 復帰直後は動作が不安定になる場合があります。

# **8.ペアリング(接続)モードについて**

※以下の説明は各OS別のペアリング方法の例です。外付けのUSB Bluetoothアダプタ かんですね。このは、それは、

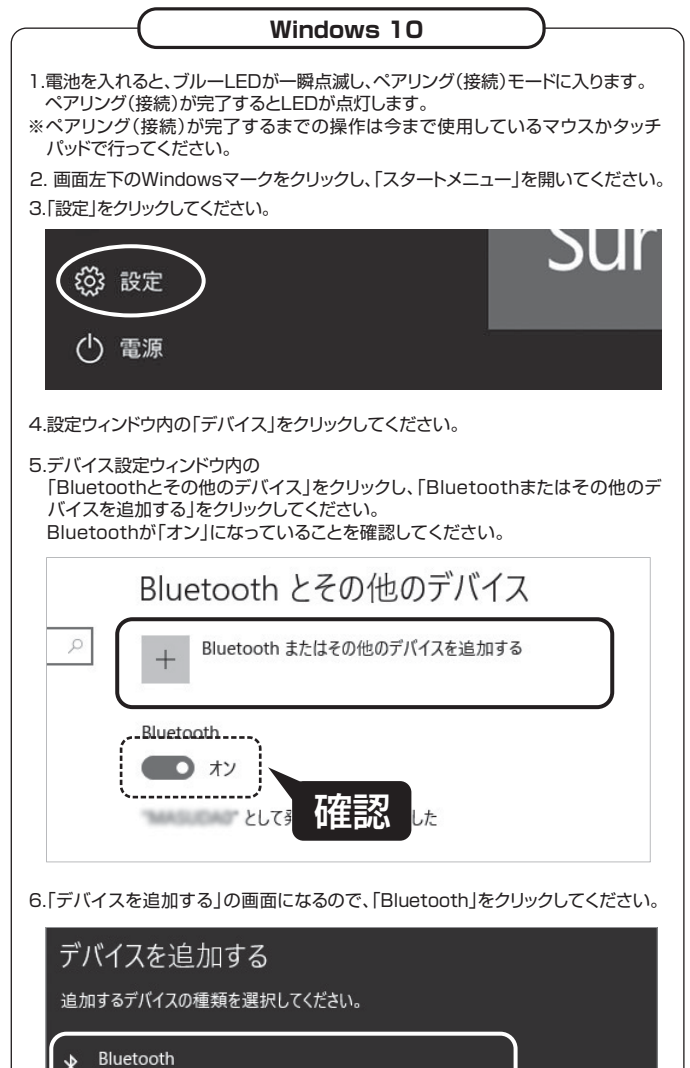

マウス、キーボード、ペン、またはその他の種類の Bluetooth デバイス

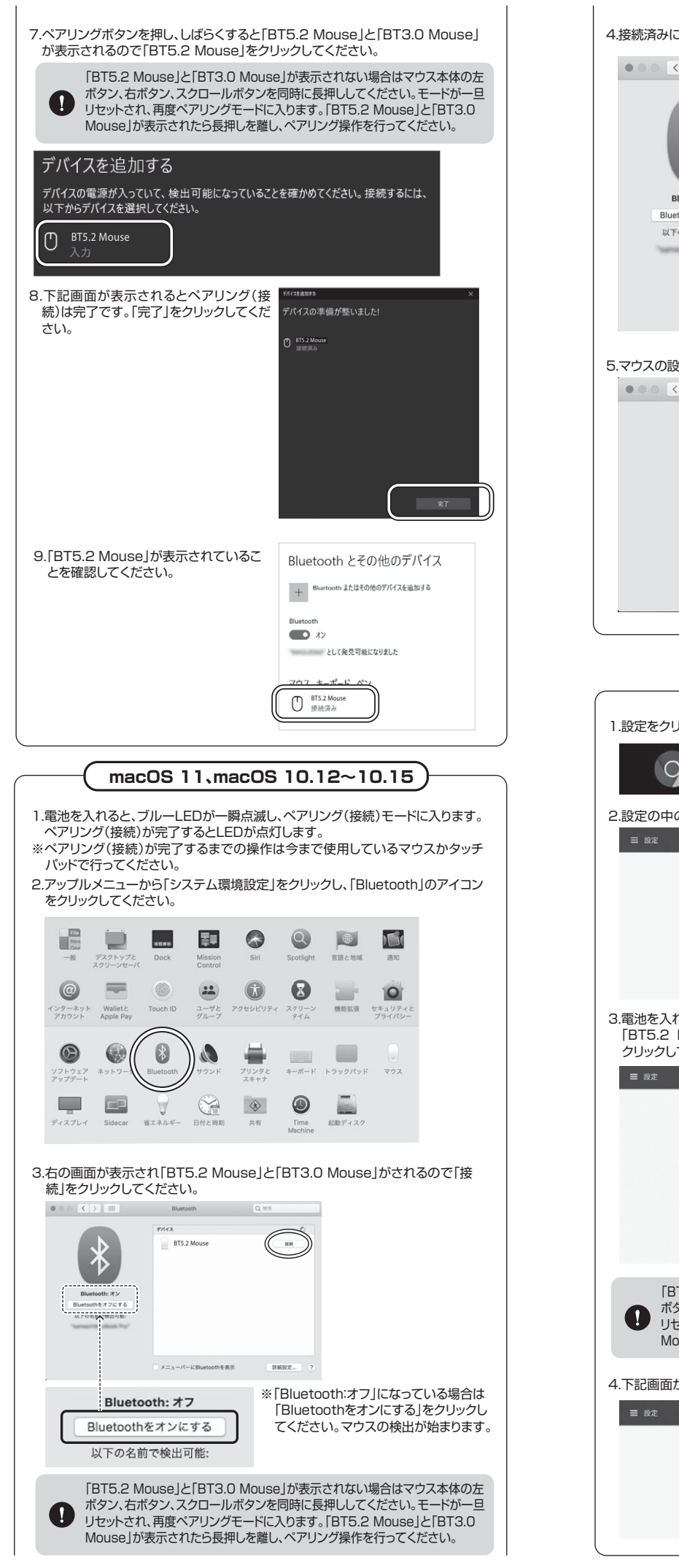

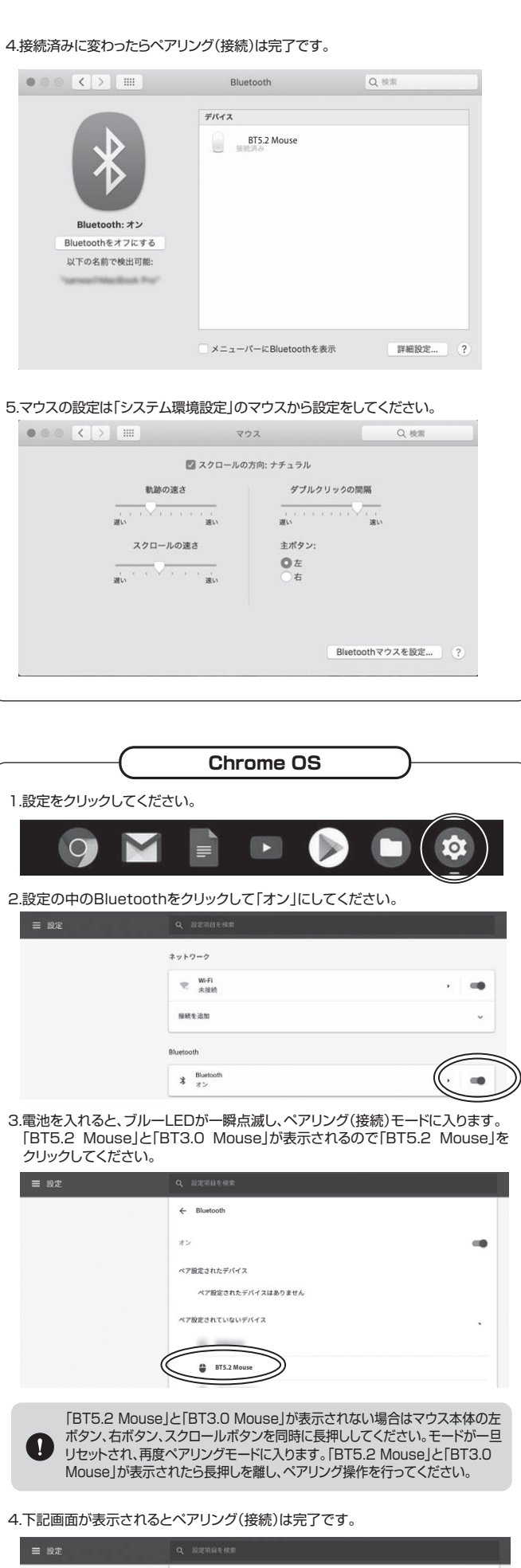

**RTS.2 Mouse** 

≫

-

 $\tilde{\mathbf{r}}$ 

 $\leftarrow$  $\pm\omega$ 

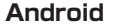

1. Androidの機器側のBluetooth設定をONにしてください。

2.Bluetoothの検出が始まります。その後本製品に電池を入れると、ブルーLEDが 一瞬点滅し、ペアリング(接続)モードに入ります。

3.Androidの機器側に「BT5.2 Mouse」または「BT3.0 Mouse」が検出された ら「BT5.2 Mouse」を選択して、接続してください。 ※詳しくはご使用の機器の取扱説明書をご覧ください。

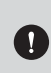

「BT5.2 Mouse」と「BT3.0 Mouse」が表示されない場合はマウス本体の左 ボタン、右ボタン、スクロールボタンを同時に長押ししてください。モードが一旦 リセットされ、再度ペアリングモードに入ります。「BT5.2 Mouse」と「BT3.0 Mouse」が表示されたら長押しを離し、ペアリング操作を行ってください。

**iPadOS・iOS**

- 1.本製品に電池を入れると、ブルーLEDが一瞬点滅し、ペアリング(接続)モードに 入ります。
- 2.下記2次元コード、またはURLから弊社WEBサイトの「iPadOSでのマウスの接 続方法」にアクセスし、「Bluetooth接続の場合」をご確認の上、ペアリング(接続) (接続)を行ってください。

,۸ **iPadOSでのマウスの接続方法**

**http://sanwa.jp/qr.asp?DS=S0001**

# **9.故障かな...と思ったら**

#### **Q. Bluetoothペンマウスが突然動かなくなる。**

A. Bluetoothペンマウスが突然動かなくなる場合は、Bluetoothの省電力モードが働い ている場合があります。その場合はBluetoothの省電力モードを解除することで回 避できる可能性があります。

⑴システムのプロパティから「デバイスマネージャー」クリックします。

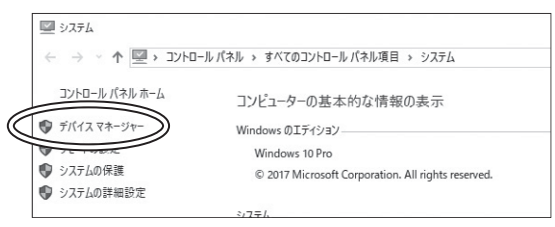

⑵「Bluetooth」のプロパティを開いてパソコンのBluetoothアダプタをダブルクリックし

- 黒 デバイスマネージャー ファイル(F) 操作(A) 表示(V) ヘルプ(H)  $\leftarrow \leftarrow |\textbf{m}|\textbf{m}|\textbf{m}|\textbf{m}$  $\vee$  8 Bluetooth  $R$   $R$   $E$ MA-RTIR116 Microsoft Bluetooth Enumer Q Wilcowin Mucrosoft LE Entimeration<br>2 Qualcomm Atheros QCA61x4 Bluetooth 4.1
- Bluetoothアダプタはパソコンによって異なります。詳しくはご使用の パソコンの取扱説明書を確認してください。
- (3)「電源の管理」をクリックします。

ます。

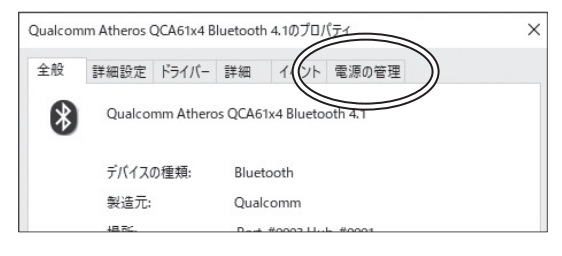

(4)「雷力の節約のために、コンピューターでこのデバイスの雷源をオフにできるようにす .<br>る」のチェックを外し「OK」をクリックします。

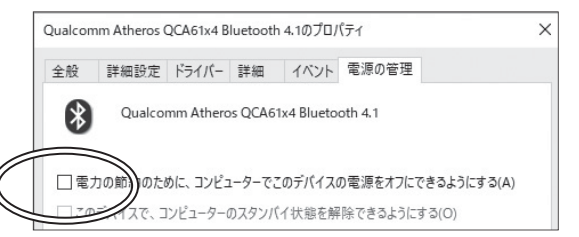

#### **Q. 「BT5.2 Mouse」と「BT3.0 Mouse」が表示されない。**

A. マウス本体の左ボタン、右ボタン、スクロールボタンを同時に長押ししてください。 モードが一旦リセットされ、再度ペアリングモードに入ります。「BT5.2 Mouse」と 「BT3.0 Mouse」が表示されたら長押しを離し、ペアリング操作を行ってください。

# **Q. ペンマウス(マウスカーソル)が動かない。**

- A. 1. ペアリング(接続)が切れていないか確認してください。
	- 2. 電池は、正しい向きで入っていますか?「6.電池の入れ方」をご覧ください。 3. 電池の残量が空になっているかもしれませんので、電池交換をしてみてください。
- **Q. ペンマウスをしばらく操作しないと、動かし始めた際に少し時間がかかる。 ペンマウス(マウスカーソル)が動かなくなる。**
- A. 本製品は、電池の消耗を抑えるため、しばらく操作を行わないとスリープモードに入 ります。ボタンを押すと復帰しますが、復帰まで数秒かかります。

#### **Q. Bluetoothの設定メニューが見つからない。**

- A. ご使用のパソコンはBluetoothに対応していますか?取扱説明書、またはデバイスマ ネージャーからご確認ください。
- **Q. ペアリング(接続)し直す際のBluetoothデバイスの削除の仕方を教えてください。**
- A. 弊社ホームページ(https://www.sanwa.co.jp/)から「お客様サポート」→「Q&A(よ くある質問)」のページを開いて、Q&Aカテゴリを「すべて」、キーワードを「3212」で検 索すると表示されます。

#### **Q. パスコードを求められる。**

A. 「何も入力しない」「0000」「1234」の入力をお試しください。

# **10.保証規定**

- 1)保証期間内に正常な使用状態でご使用の場合に限り品質を保証しております。万一保証期間内で故障 がありました場合は、弊社所定の方法で無償修理いたしますので、保証書を製品に添えてお買い上げの 販売店までお持ちください。
- 2)次のような場合は保証期間内でも有償修理になります。 ⑴保証書をご提示いただけない場合。
- ⑵所定の項目をご記入いただけない場合、あるいは字句を書き換えられた場合。
- ⑶故障の原因が取扱い上の不注意による場合。
- ⑷故障の原因がお客様による輸送・移動中の衝撃による場合。
- 、<sub>い</sub>放岸の放出が55日はに650編と「多動車の関与に650物台。<br>(5)天変地異、ならびに公害や異常電圧その他の外部要因による故障及び損傷の場合。
- ⑹譲渡や中古販売、オークション、転売などでご購入された場合。 3)お客様ご自身による改造または修理があったと判断された場合は、保証期間内での修理もお受けいたし かねます。
- 4)本製品の故障、またはその使用によって生じた直接、間接の損害については弊社はその責を負わないも のとします。
- ー <sub>シーン・・</sub>。<br>5)本製品を使用中に発生したデータやプログラムの消失、または破損についての補償はいたしかねます。
- 6)本製品は医療機器、原子力設備や機器、航空宇宙機器、輸送設備や機器などの人命に関わる設備や機 器、及び高度な信頼性を必要とする設備や機器やシステムなどへの組み込みや使用は意図されており まい、ショットの用途によること。<br>ません。これらの用途に本製品を使用され、人身事故、社会的障害などが生じても弊社はいかなる責任も 負いかねます。
- 7)修理ご依頼品を郵送、またはご持参される場合の諸費用は、お客様のご負担となります。
- 8)保証書は再発行いたしませんので、大切に保管してください。

9)保証音は日本国内においてのみ有効です。

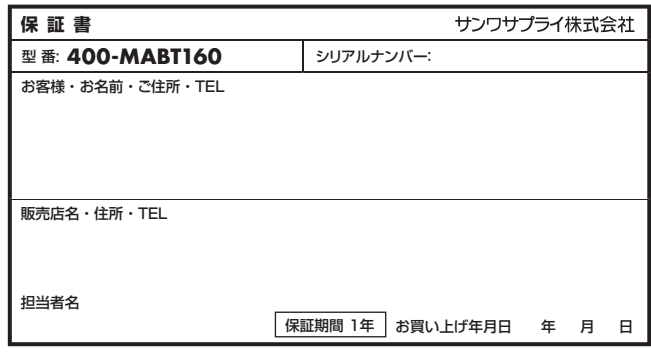

本取扱説明書の内容は、予告なしに変更になる場合があります。

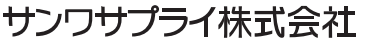

サンワダイレクト / 〒700-0825 岡山県岡山市北区田町1-10-1 TEL.086-223-5680 FAX.086-235-2381 CB/AH/NSDaU